# ESS010 – Elektronik Laboration 6: A/D och D/A omvandlare

Författare: Axel Tojo (Elektrisk mätteknik) Uppdaterad: 30.1.2018, Markus Hellenbrand (Nanoelektronik)

# Läsinstruktioner

Att göra innan laborationen:

- Häftet om AD- och DA-omvandlare skrivet av Bertil Larsson
- Appendix till denna laborationshandledning.
- Läs igenom resten av handledningen så att ni vet vilka uppgifter som kommer.
- Gör förberedelseuppgifter (finns i Appendix D: till laborationshandledningen).

Begrepp att känna till:

- Upplösning
- Samplingsfrekvens
- Nyqvistteoremet
- Vikning
- Spänningsreferenser för AD-omvandling
- Överföringsfunktion
	- o Kvantiseringsfel
	- o Förstärkningsfel
	- o Offsetfel
	- o Linjäritetsfel
- Flashomvandlare
- Tvåstegsomvandlare

# Materiel

- Oscilloskop med två probar
- Två funktionsgeneratorer
- Digital voltmeter
- $\bullet$  Spänningsaggregat  $\pm$ 15 V
- Labbkort med A/D och D/A-omvandlare
- Hörlurar
- Trimmejsel
- Audiokabel 3.5 mm plug (hane) till 3.5mm plug (hane)
- Telefon eller dator med 3.5mm audiouttag
- Hörlurar
- Div. Kopplingsmateriel

## Laborationshandledning AD/DA-omvandling

#### Inledning

A/D- och D/A-omvandlare är två av den moderna elektronikens grundkomponenter. I denna laboration används en tvåstegsomvandlare (Two step ADC / Half Flash) som är en variant av Flashomvandlare. Denna metod visar på ett bra sätt möjligheter och begränsningar hos alla AD-omvandlare. Se därför till att du är väl införstådd med hur Flashomvandlare samt tvåstegsomvandlare, dess delar och övriga, generella begrepp kring A/D- och D/A-omvandling fungerar innan laborationen påbörjas. Läs appendix i denna handledning för material kring alla dessa ämnen. Titta även över laborationskortet och lär känna in- och utgångar på kortet. Notera även mätpunkterna [TP1-9] där alla signaler enkelt kan mätas med oscilloskop eller multimeter.

Översikt

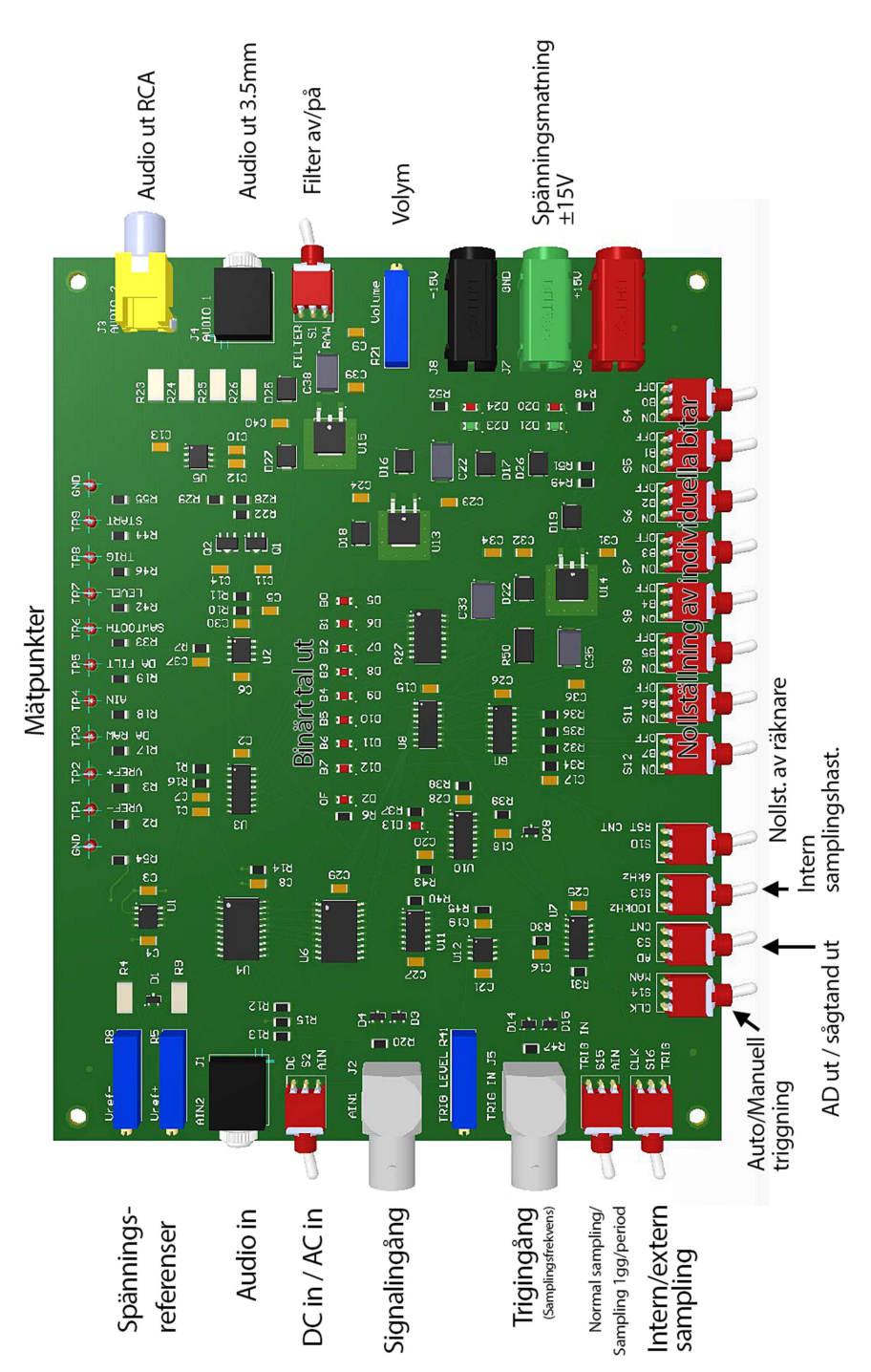

## Översikt – Upplösning och samplingsfrekvens

Eftersom AD/DA-omvandlarkortet har en stor mängd inställningar kommer det till varje uppgift eller grupp av uppgifter finns en tabell som visar exakt hur varje brytare ska stå. I texten står beskrivet alla förändringar som behöver göras, men tabellen kan användas som referens för att dubbelkolla inställningar. När laborationen börjar ska alla brytare stå konfiguration enligt Tabell 1.

|                                                        |  | i adell'i: Stafunstallining iof ana diviale da ladofationskoftet. |                                      |  |          |          |
|--------------------------------------------------------|--|-------------------------------------------------------------------|--------------------------------------|--|----------|----------|
| <b>S15</b>                                             |  |                                                                   | $S16$   $S14$   $S3$   $S13$   $S10$ |  | $S4-S12$ |          |
| AIN   TRIG IN   TRIG   CLK   AD   8 kHz   Neutral   ON |  |                                                                   |                                      |  |          | I FILTER |

Tabell 1: Startinställning för alla brytare på laborationskortet.

Titta över labbkortet och identifiera de olika ingångarna och jämför med blockschemat för att klargöra signalvägarna och de olika mätpunkterna. Kretsarna ska spänningsmatas med ±15 V samt nolla enligt markeringar på labbkortet. För att kunna börja mätningarna bör följande insignaler ställas in:

- $\bullet$  Justera först referensspänningarna [V<sub>ref-]</sub> och [V<sub>ref+]</sub> till så nära 0V respektive 4V som möjligt. [Vref-] och [Vref+] mäts på [TP1] och [TP2].
- Koppla in en signal (triangelvåg, 100 Hz, 4  $V_{pp}$ , offset +2 V) från en funktionsgenerator till  $[AIN1]/[]2]$
- Koppla in en samplingssignal (triangelvåg, 1 kHz, 1  $V_{pp}$ , offset +1 V) till [TRIG IN]/[J5]
- Ställ potentiometern [TRIG LEVEL]/[R14] upp till 1 V, mäts på [TP7] "LEVEL".

Nu skall hela lysdiodvektorn på labbkortet blinka/lysa. Skruva ner insignalens frekvens till under 100mHz och observera den binära räkningen på lysdiodvektorn.

- 1. Titta på både in [TP3] och filtrerad utsignal [TP5] samtidigt med oscilloskopet. Öka insignalens frekvens till 100 Hz för att lättare kunna se signalen på oscilloskopet och ändra antalet bitar [S4 – S12] som används för DA-omvandlingen vilket simulerar färre bitars omvandling. Se till att börja med de minst signifikanta bitarna dvs. stäng av i ordning från höger till vänster. Vad händer med signalen? Beskriv och illustrera.
- 2. Sätt max antal bitar och ändra samplingsfrekvensen uppåt och nedåt från andra funktionsgeneratorn, vad händer med signalen? Hur skiljer sig den DA-omvandlade utsignalen mellan fallen då man ändrar antalet bitar och samplingshastigheten? Beskriv och illustrera.

# Koppla härefter ut funktionsgeneratorerna.

#### Uppmätning av AD-omvandlarens överföringsfunktion

För att karaktärisera AD-omvandlaren måste kretsens överföringsfunktion, alltså hur insignalen motsvaras i utsignalen, bestämmas. Detta görs genom att skicka in en serie bestämda spänningar och se vad de ger för utsignal. En konstant inspänning kan tas från triggnivåpotentiometern [TRIG LEVEL] genom att lägga omkopplaren [Ain/DC] i läge "DC" (se blockschemat och översiktsbild för labbkortet). Ställ omkopplare [S14] till läge "CLK" för att köra intern triggning. Ställ sedan omkopplare [S13] till 8 kHz som blir samplingshastigheten. Till sist skall [S16] ställas till "CLK" så att triggsignalen kommer från klockan och inte extern källa.

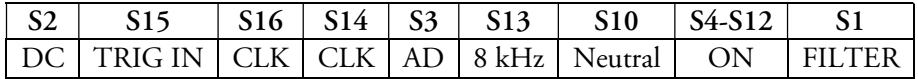

3. Mät inspänningen [TP7] på lämplig mätpunkt och beräkna motsvarande digitala nivå från lysdioderna (Se Binära talsystemet Appendix A: för omvandling mellan binära och decimala talsystemen). Gör detta för tio värden utspridda över hela spänningsreferensintervallet  $(0 - 4 V)$  och fyll i Tabell 2.

| Utsignal / Nivå |  |  |  |
|-----------------|--|--|--|
|                 |  |  |  |
|                 |  |  |  |
|                 |  |  |  |
|                 |  |  |  |
|                 |  |  |  |
|                 |  |  |  |
|                 |  |  |  |
|                 |  |  |  |
|                 |  |  |  |
|                 |  |  |  |
|                 |  |  |  |

Tabell 2: Mätvärden för att bestämma A/D-omvandlarens överföringsfunktion

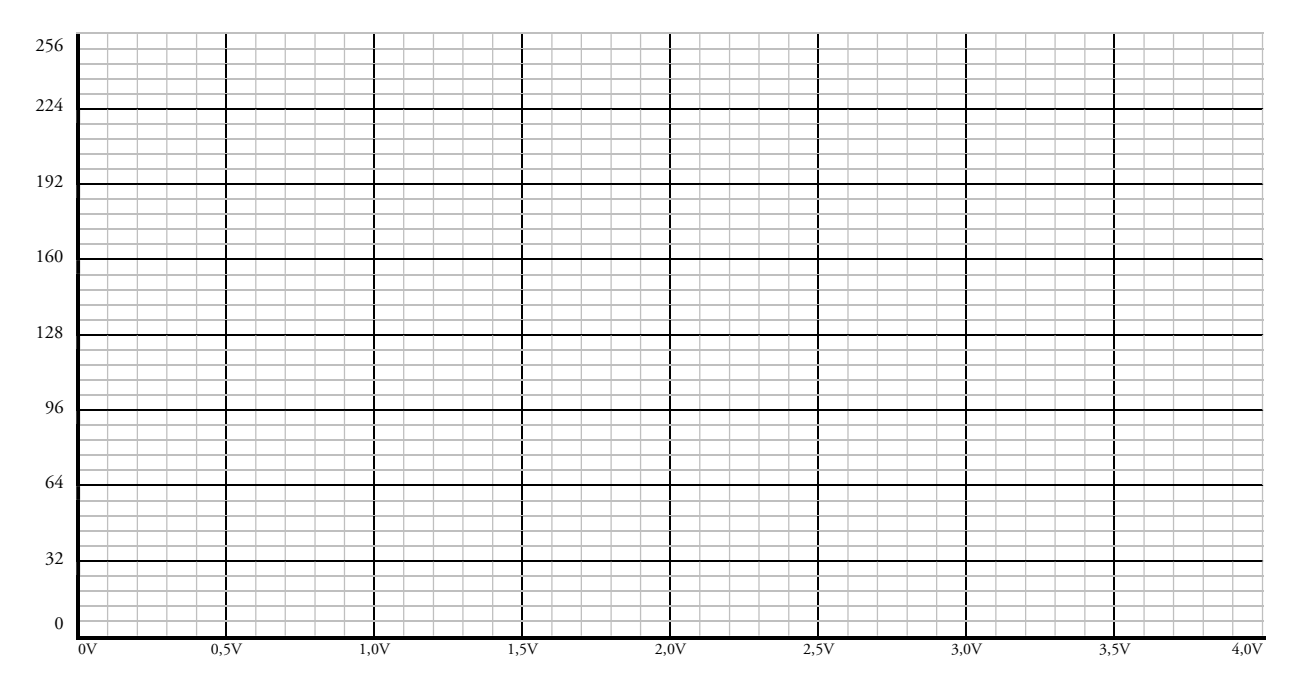

- 5 -

4. Ställ upp samplingshastigheten till [125 kHz] på [S13]. Mät upp de tio första stegen (1-10) för A/D-omvandlaren och för in i Tabell 3. Det gäller alltså att hitta omslagsnivåerna, vilket man gör genom att sakta öka insignalen från [TRIG LEVEL] och notera inspänningen när den minst signifikanta biten (LSB) slår om.

| $\vert$ DC $\vert$ TRIG IN $\vert$ CLK $\vert$ CLK $\vert$ AD $\vert$ 125 kHz $\vert$ Neutral $\vert$ ON $\vert$ FILTER $\vert$ |  |  |  |  |
|----------------------------------------------------------------------------------------------------|--|--|--|--|

Tabell 3: Mätvärden av insignal och utsignal över de första tio nivåerna i A/D-omvandlingen.

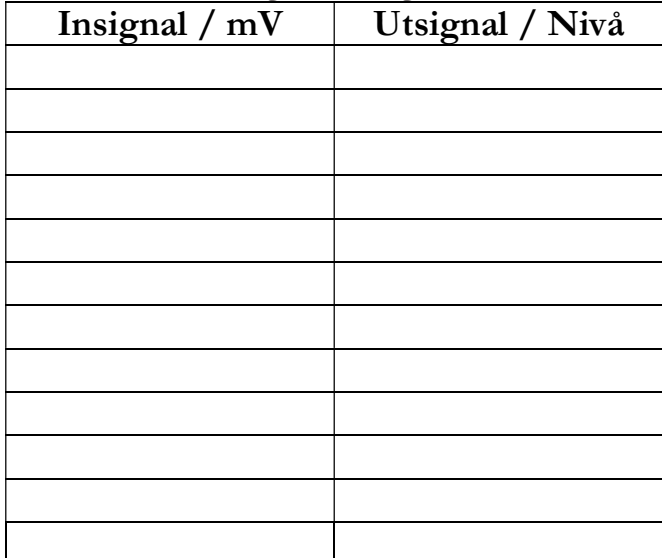

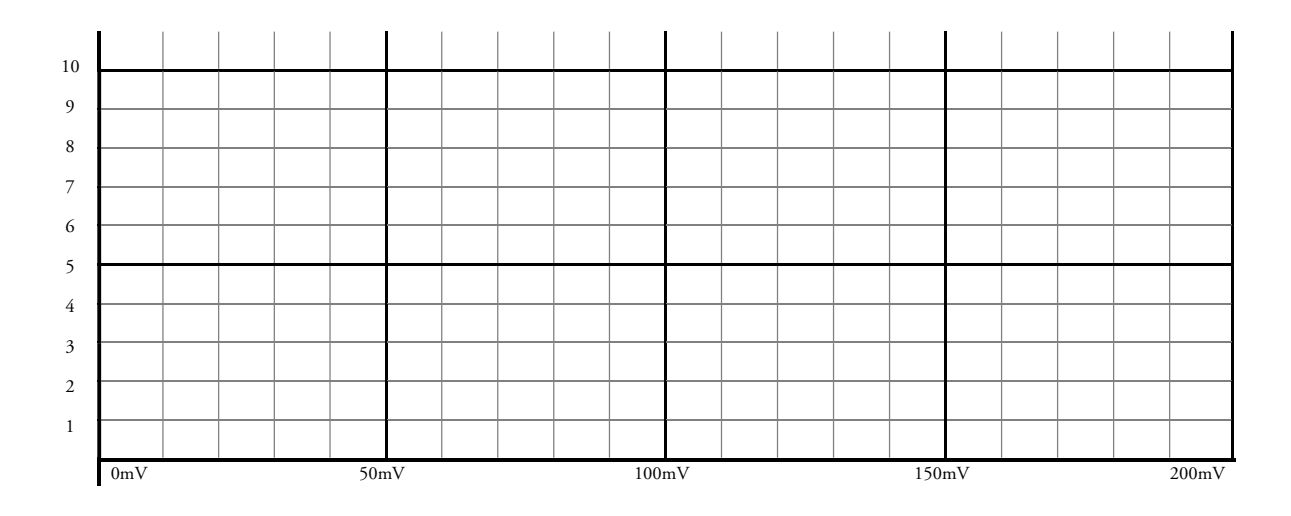

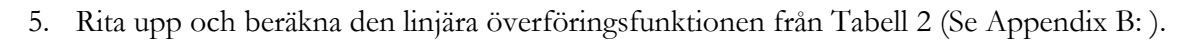

6. Rita upp en trappstegskurva av mätdata från Tabell 3 (Se Appendix B: .

- 7. Kommentera och om möjligt beräkna följande feltyper i överföringsfunktionen utifrån uppgift 3 och 0. Jämför med förberedelseuppgifterna!
	- a. Linjäritetsfel (non-linearity):
	- b. Nollpunktsfel (offset error):
	- c. Förstärkningsfel (gain error):
	- d. Kvantiseringsosäkerhet (quantization error):

## Filter

För att undvika vikningseffekter, undertrycka brus mm. används signalfilter av olika slag både på ingången och utgången på AD- och DA-omvandlare. AD/DA-kortet i laborationen är utrustat med ett lågpassfilter (som låter låga frekvenser passera och blockerar högre frekvenser) på utgången för att förbättra signalkvalitén.

8. För att åter igen ta in en extern insignal samt samplingsfrekvens, ställ in insignalsomkopplaren på [AIN], ställ över trigomkopplaren till [TRIG IN] och välj [TRIG] på omkopplaren för intern/extern samplingssignal [S16]. Ställ triggnivån [LEVEL] tillbaka till 1 V! Använd vars en prob till [TP4] och [TP5] för att kunna titta på både filtrerad och ofiltrerad utsignal samtidigt. Sätt samplingshastigheten till 10 kHz samt insignalen till 1 kHz fyrkantsvåg. Ändra även insignal till sinusvåg och triangelvåg. Rita av och beskriv skillnaden.

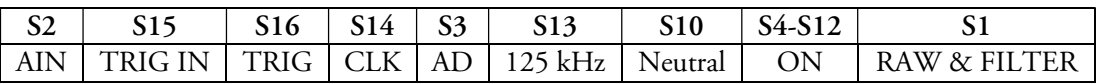

- 9. Ändra insignalen tillbaka till fyrkantsvåg. Gå sedan in i FFT (Fast Fourier Transform) och ställ in samplingshastigheten till 100 kSa/s (i oscilloscopet). Titta först på kanalen med den filtrerade signalen. Växla mellan frekvensspektrat för ofiltrerad och filtrerad signal. Vad är skillnaden/vad gör filtret? Jämför med uppgift 8.
- 10. Använd cursors (med "Source" FFT) och mät de fyra första (mest dominanta) frekvenstopparna. (Det vill säga mät frekvensen, inte amplituden.)

## Samplingsteoremet

I den följande delen av labben ska samplingseffekter studeras. Gör detta genom att titta på både insignalen och utsignalen med oscilloskopet. Lyssna dessutom på utsignalen med hörlurar. Var försiktiga att inte skada era öron med för högt ljud och koppla inte in eller ut sladdar medan ni lyssnar på ljudet!

11. Koppla ur sladden med extern samplingssignal och ställ in [8 kHz] samplingsfrekvens på [S13] internt på kortet genom att ändra [S14] till [CLK]. Ställ in insignalens vågform till sinus. Öka insignalens frekvens långsamt från cirka 500 Hz upp till 8 kHz. Lyssna med hörlurar och försök bestämma vid vilken insignalfrekvens som högtalarfrekvensen börjar sjunka. Studera samtidigt förloppet på oscilloskopet. Vid vilken gräns börjar utsignalen sjunka? Stämmer detta med samplingsteoremet?

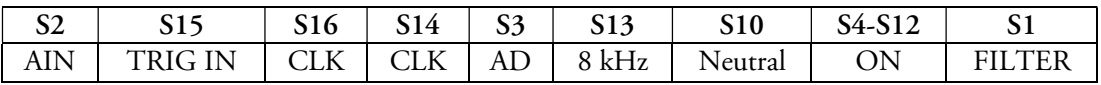

12. Hur låter hörlurarna när insignalens frekvens närmar sig samplingsfrekvensen? Vad händer då frekvensen ökas ytterligare? Förklara.

13. För att kunna koppla in en audiosignal måste [S2] först ställas till läge [DC]. Koppla därefter in audiosignalen från din mobiltelefon/dator på [AIN2] och ställ in omvandlingen för bästa signalkvalitet (maximal extern samplingsfrekvens och 8 bitars omvandling). Ställ in [TRIG LEVEL] till 1 Vpp och +1 V offset. Mät insignalens spänningsnivåer (både AC och DC) och justera spänningsreferenserna (V<sub>ref+</sub> och V<sub>ref-</sub>) så att de ligger utanför med en lagom marginal. (Jämför med förberedelseuppgift 2.) Här kan behövas en del finarbete för att få bra ljudkvalitet.

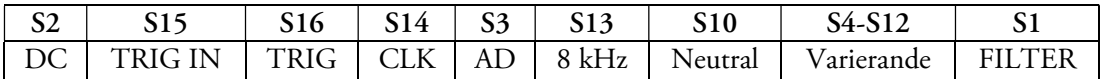

Lyssna med hörlurarna och ändra sedan samplingsfrekvensen och antalet använda bitar i omvandlingen (var för sig). Hur många bitar går det att koppla bort utan att det hörs någon skillnad jämfört med alla 8 bitarna inkopplade? Hur många bitar och vilken samplingsfrekvens behövs för att tolka audiosignalen? Dessa gränser är naturligtvis väldigt subjektiva, men försök att ge en objektiv beskrivning av vad som ändras/försvinner/tillkommer i signalkvalitén.

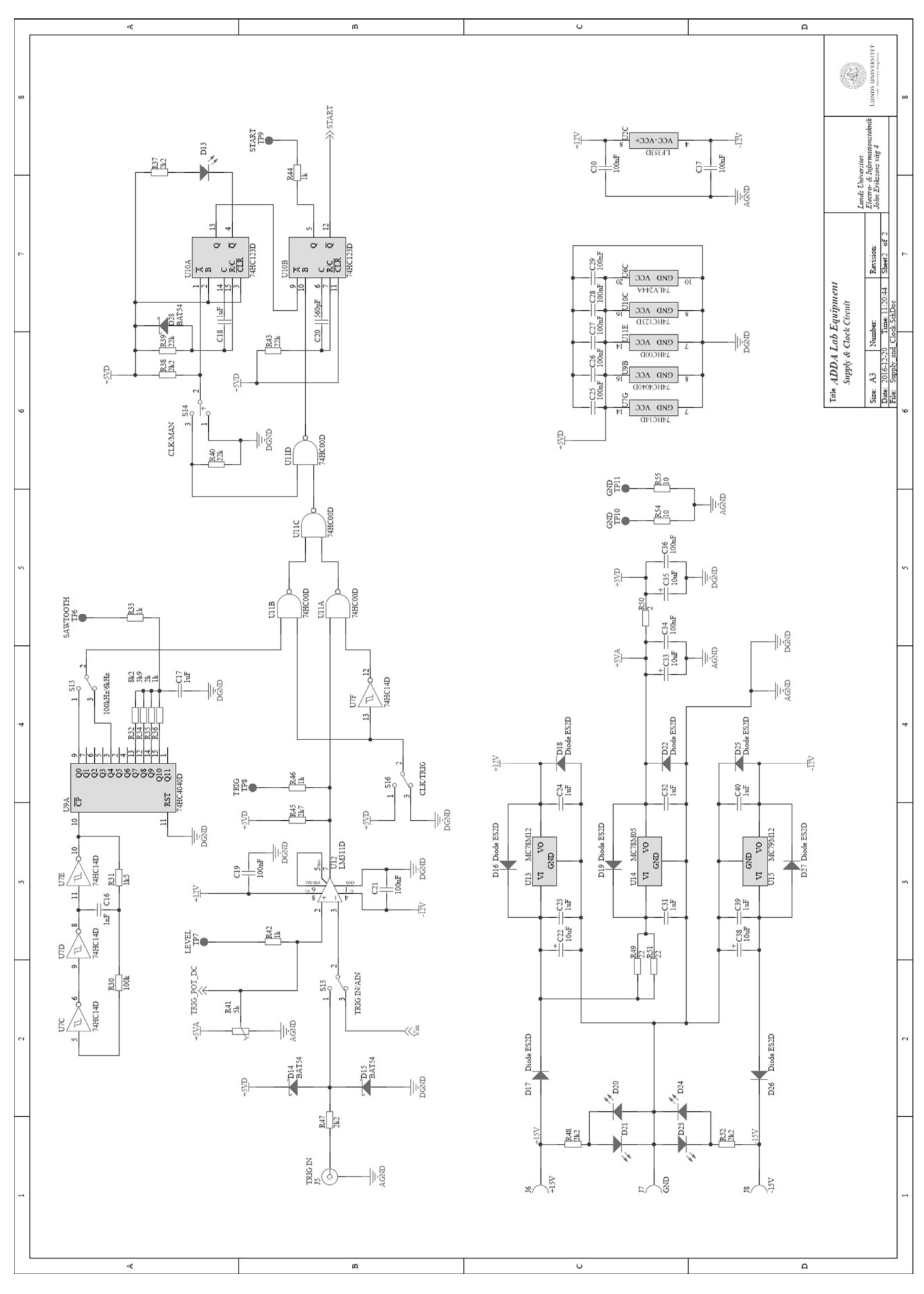

# Appendix A: Laborationskortet/Kretsschema

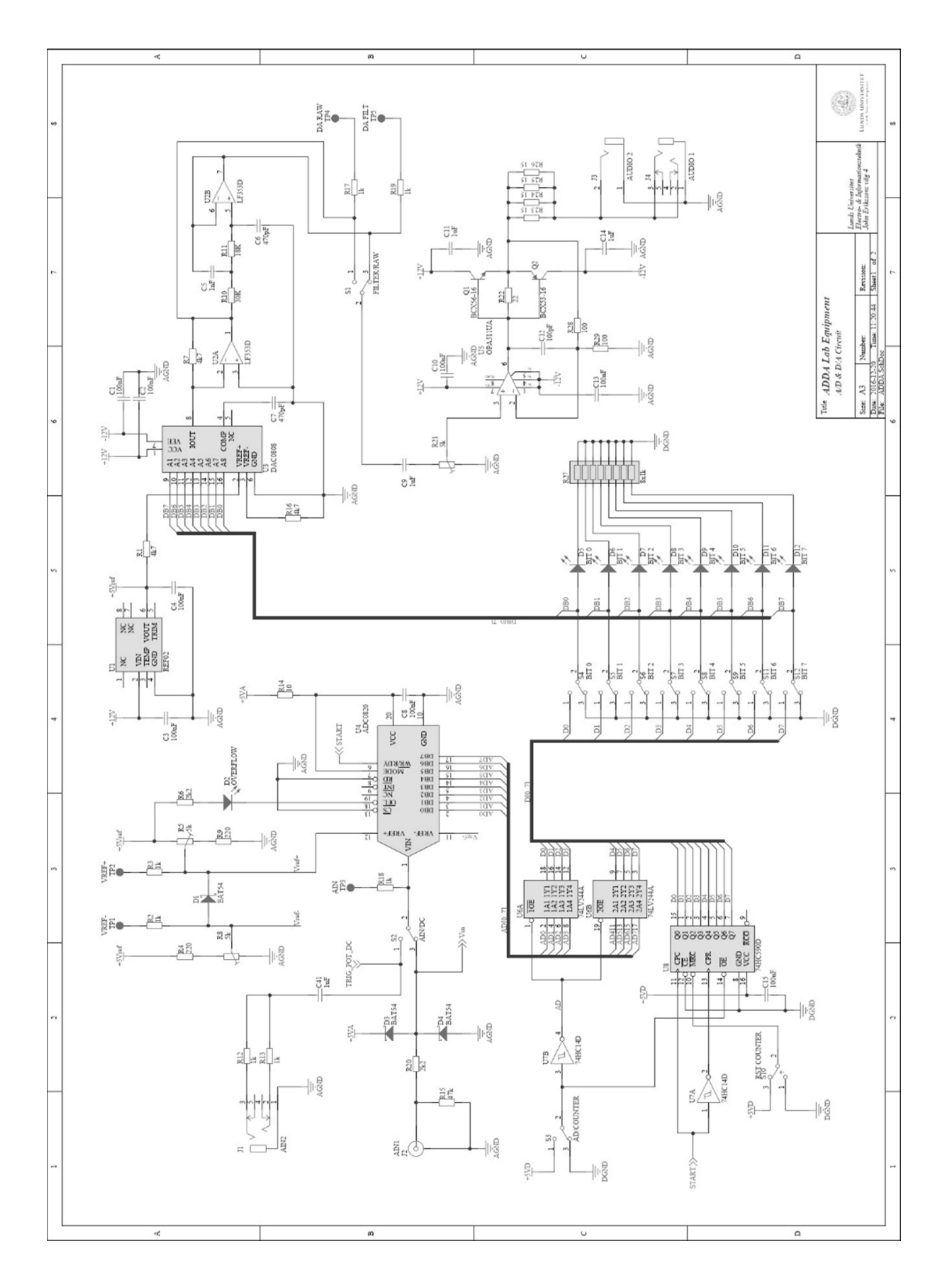

## Appendix A: Binära talsystemet

Vid A/D- och D/A-omvandling är det en fördel att ha en överblick av hur olika talsystem och hur de, främst det binära, fungerar. Under laborationen kommer konvertering mellan binära och decimala (10-bas) talsystemen att behövas. Alla talsystem fungerar på samma sätt, endast basen skiljer dem åt. I decimala systemet (som vi vanligtvis räknar i) används basen 10 och vi pratar om tiotal, hundratal osv. På motsvarande sätt har binära talsystemet "tvåtal", "fyrtal" osv. Nedan visas hur ett talsystem är uppbyggd utifrån ett decimalt exempel och därefter visas hur samma siffra representeras i det binära talsystemet.

$$
1 \cdot 10^3 + 5 \cdot 10^2 + 7 \cdot 10^0 = 157
$$

Varje värdesiffra multipliceras med basen upphöjt till ett värde som avgörs av dess position i talet. Positionen längst till höger i talet kallas är minst signifikanta värdet eftersom denna påverkar det totala värdet minst. Här upphöjs basen till noll (=1) och därmed är det bara värdesiffran själv som räknas. För varje steg åt vänster ökas basens exponent med ett och värdesiffran utgör en större del av summan.

På binär form skrivs samma talet 157 som 1001 1101. För att representera talet på binär form måste summan av flera baser läggas ihop och eftersom basen två är mindre än tio krävs fler siffror. Att konvertera ett tal från binär form till decimal form görs helt enkelt genom att lägga ihop

$$
1 \cdot 2^7 + 0 \cdot 2^6 + 0 \cdot 2^5 + 1 \cdot 2^4 + 1 \cdot 2^3 + 1 \cdot 2^2 + 0 \cdot 2^1 + 1 \cdot 2^0 = 157
$$
  

$$
128 + 16 + 8 + 4 + 1 = 157
$$

Att omvänt räkna ut det binära talet från decimal form kräver något mer beräkningar och är precis vad som utförs i en A/D-omvandlare. Jobba igenom förberedelseuppgift 1 för att se en variant av hur denna process utförs.

# Appendix B: A/D-omvandlarens överföringsfunktion

I en A/D-omvandlare ska utsignalen (helst) motsvara insignalen linjärt, alltså enligt en ekvation på formen  $y = k \cdot x + m$ . Grundläggande kan de fel som uppstår i omvandlingen klassificeras som linjäritetsfel, förstärkningsfel, nollpunktsfel samt kvantiseringsfel. I varje punkt är utsignalens avvikelse från idealt värde summan av alla närvarande fel. Det ideala värdet för en given insignal går att beräkna utifrån A/Domvandlarens specifikationer och inställningar (upplösning, spänningsreferensområde osv.).

## Linjäritetsfel (nonlinearity)

Linjäritetsfel är då sambandet mellan analog inspänning och digitalt värde inte följer räta linjens ekvation. I en A/D-omvandlare är linjäritetsfelen oftast av differentiell natur och närmare bestämningar och beräkningar av dessa ligger utanför kursens omfång. För tillfället är det tillräckligt att kunna konstatera att olinjäriteter förekommer i överföringsfunktionen genom att jämföra med mätdata eller den beräknade ideala kurvan (se nedan). Det är dock bra att vara medveten om att linjäritetsfel är ytterst svåra att korrigera eller kalibrera bort.

#### Kvantiseringsfel (quantization error)

Kvantiseringsfelet uppkommer från avrundningen som sker på grund av A/D-omvandlarens begränsade upplösning (eller avståndet mellan varje nivå, LSB). En åtta bitars omvandlare har 2<sup>8</sup> = 256 möjliga nivåer att dela in signalen i. Om ett spänningsreferensområde på fyra volt används blir upplösningen:

$$
Uppl\ddot{o}sning = \frac{Spänningsreferensomr\ddot{a}de}{Antalet tillgängliga niv\ddot{a}er} = \frac{4,0 V}{2^8} = 0,015625V \approx 15,6 mV
$$

Kvantiseringsfelet kan härifrån delas in i två kategorier beroende på A/D-omvandlarens konstruktion, om den använder trunkering eller avrundning. Dessa två varianter avgör hur insignalen behandlas då den ligger mellan två digitala nivåer. Vid trunkering avrundas signalen alltid nedåt och det maximala kvantiseringsfelet blir därmed 1 LSB. Det andra alternativet är att avrunda till närmaste nivå varvid det maximala kvantiseringsfelet blir ±0,5 LSB.

I Figur 1 visas ett teoretiskt exempel av digitalomvandling med en fyra bitars precision. Kvantiseringsfelet visas separat för varje punkt av signalen och överstiger aldrig en halv LSB eftersom avrundning används.

#### Nollpunktsfel (offset error)

Nollpunktsfel är då ett konstant värde läggs på varje punkt i överföringsfunktionen. Rent matematiskt visas detta genom att överföringsfunktionens ekvation får en konstant (eller "m-värde") som är skilt från noll. Figur 2 visar ett exempel på nollpunktsfel tillsammans med förstärkningsfel.

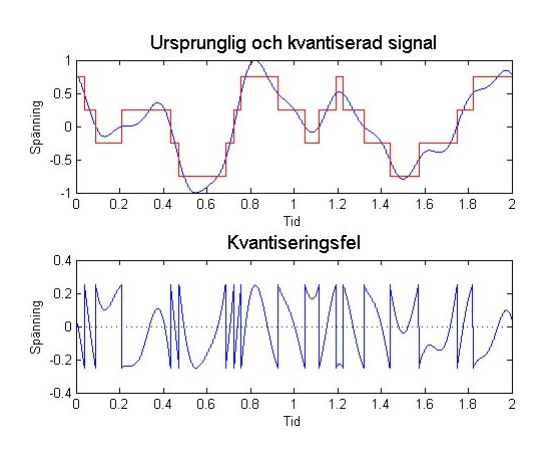

Figur 1 – En illustration av kvantiseringsfelet i en tvåbitars A/D-omvandlare som använder avrundning. Märk att felet ligger alltid inom  $±0,5LSB.$ 

## Förstärkningsfel (gain error)

Förstärkningsfel är då avvikelsen från den ideala överföringsfunktionen ökar med ökad inspänning. Funktionen får helt enkelt fel lutning, matematiskt sett en annorlunda förstärkningsfaktor (eller "k-värde") än det ideala. Felet beräknas som kvoten mellan uppmätt och ideal förstärkningsfaktor och anges antingen i procent eller i LSB-enheter. I Figur 2 visas ett exempel på förstärkningsfel tillsammans med nollpunktsfel. Lägg märke till att det fullskaliga felet är summan av dessa två. Det går därför inte att mäta exempelvis förstärkningsfel bara genom att göra en mätning vid maxsignal utan hela överföringsfunktionens ekvation måste bestämmas.

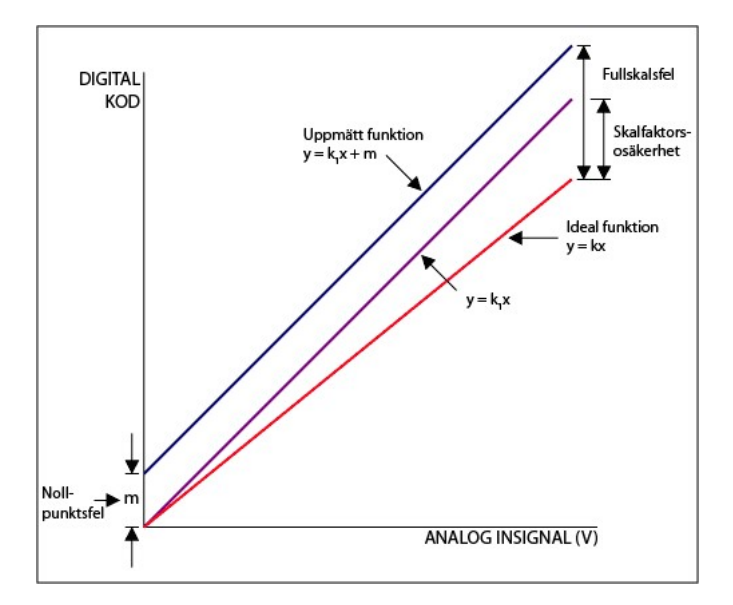

Figur 2 – Förstärkningsfel och nollpunktsfel jämfört med den ideala överföringsfunktionen.

# Appendix C: Fast Fourier Transform - FFT

Oscilloskopet som använts på laborationen inkluderar en extra FFT-modul så att frekvensanalys kan utföras på insamlad mätdata eller i realtid. Medan själva fouriertransformen, som är en matematisk modell som omvandlar tidsinformationen i signalen till frekvensinformation, är överkurs, kan det vara bra att bekanta sig med konceptet och den praktiska användningen. Vad en fouriertransform gör är alltså att ge insignalens frekvensspektra (See ett exempel i Figur B.2).

FFT nås genom att trycka på knappen "MATH", "FFT" eller motsvarande beroende på oscilloskop. Mathfunktionen kan även utföra andra matematiska operationer, men för att komma till FFT måste detta väljas

under menyvalet "Operation". I FFT:n finns fönstrets skala längst ner till vänster precis som i tidsdomänen. Här är det dock också viktigt att även hålla reda på samplingshastigheten (som visas bredvid frekvensaxelns skala). Om samplingshastigheten understiger Nyqvist-kriteriet kommer insignalen vikas och därmed visas felaktigt.

För att få ett bra startvärde när FFT:n börjar användas är det lämpligt att först ställa in signalen snyggt i tidsdomänen så att några perioder syns. Detta ger en bra grundinställning av samplingshastigheten. Proceduren går alltid att återupprepa för att återfå bra inställningar.

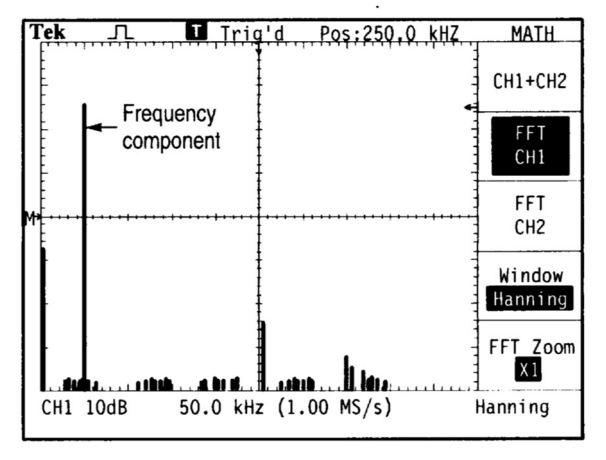

Figur 3 – Skärmbild över en FFT-analys av den insamplade signalen. I mitten längst ner på skärmen syns den aktuella samplingshastigheten

## Fönsterfunktioner

I fouriertransformation måste man integrera signalen från minus till plus oändligheten. Detta är naturligtvis inte möjligt då oscilloskopet endast mäter en begränsad del av signalen, ett sk. fönster. För att att göra operationen snabb (så som namnet föreslår) utgår istället FFT:n från att den del av signalen som sparats av oscilloskopet fortsätter i oändlighet. Den sätter alltså (matematiskt) flera likadana fönster efter varandra. Här uppstår ett problem om inte övergången mellan fönstren matchar perfekt (vilket är osannolikt) och fenomenet som kallas breddning, att frekvenstoppen breddas i spektrat och därmed blir svårare att mäta.

För undvika breddning och få en bra uppskattning på frekvensinnehållet i signalen använder sig FFT:n av olika "fönster"-funktioner. Olika fönster används för att nå hög noggrannhet hos olika parametrar i signalen, så som amplitud-noggrannhet och frekvens-noggrannhet. Hanning-fönstret i bilden tar bort mycket av signalen i början och slutet för att bredden av frekvensen ska bli så liten som möjligt. Detta medför dock att ytterst lite av den korrekta amplituden finns kvar. Flattop-fönstret är något av en kompromiss mellan Hanning- och Rectangular-fönstret så att mer av amplituden finns kvar och ger dessutom en platt frekvenstopp så att magnituden kan mätas enklare; kanterna dämpas dock fortfarande ut för att undvika breddning. Rectangular-fönstret viktar hela fönstret lika vilket orsakar breddning, men detta kommer till nytta då pulser eller transienter studeras. I dessa fall är signalen inte periodisk och oftast är hela frekvensinnehållet intressant varvid Hanning- eller Flattop-fönstren skulle förvränga signalen.

# Appendix D: Förberedelseuppgifter

1. Hur fungerar en A/D-omvandlare som använder parallellomvandling (Flash)? Förklara med ord och rita upp ett exempel för en fem bitars omvandlare.

2. Omvandlingsområdet för en A/D-omvandlare bestäms oftast med hjälp av två spänningsreferensingångar, Vref+ och Vref-. En insignal till A/D-omvandlaren som är lika med eller större än Vref+ resulterar i maximal digital utsignal. En insignal som är lika med eller mindre än V<sub>ref-</sub> resulterar i den digitala utsignalen noll. Omvandlingsområdet är alltså lika med  $(V_{ref+})$  – (Vref-). Om vi har en signal som varierar enligt figuren nedan, hur kan upplösningen i omvandlingen ökas?

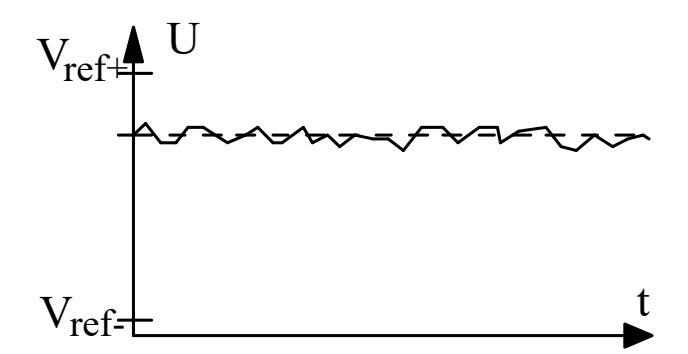

3. En 6-bitars tvåstegsomvandlare optimeras för att mäta en signal och får spänningsreferenserna Vref+ till 6 V och Vref- till 2 V, hur stor blir LSB (least significant bit)?

## Överföringsfunktion

I en A/D-omvandlare ska utsignalen (helst) motsvara insignalen linjärt. I grunden kan de fel som uppstår i omvandlingen klassificeras som linjäritetsfel, förstärkningsfel, nollpunktsfel samt kvantiseringsfel. Referera till boken och13 Appendix B: för mer information om hur dessa fel ser ut och beräknas.

- 4. Om en åtta bitars A/D-omvandlare använder referensspänningar på 0 V och 4 V. Hur stort blir det maximala kvantiseringsfelet (i mV) om trunkering används? Om avrundning används?
- 5. Om omvandlaren i uppgift 3 vore ideal. Använd formeln y = kx+m där x är inspänningen i volt och y är utsignalen som digital nivå i decimal form (0-255 för en åttabitas A/Domvandlare). Vad blir överföringsfunktionen?
- 6. En laborant jobbar med en åttabitas A/D-omvandlaren och har mätt upp och beräknat sin överföringsfunktion till  $y = 66,86x - 3,52$ . Hur stort är förstärkningsfelet (gain error) i procent?
- 7. Nollpunktsfelet i uppgift 6 är felet för det digitala värdet. Hur stort är nollpunktsfelet i mV?

8. Till en avrundande AD-omvandlare med ovanstående (uppgift 6) karaktäristik skickas en signal som vid samplingen har spänningen 2,36 V, vilket digitalt ord kommer AD-omvandlaren skicka ut?